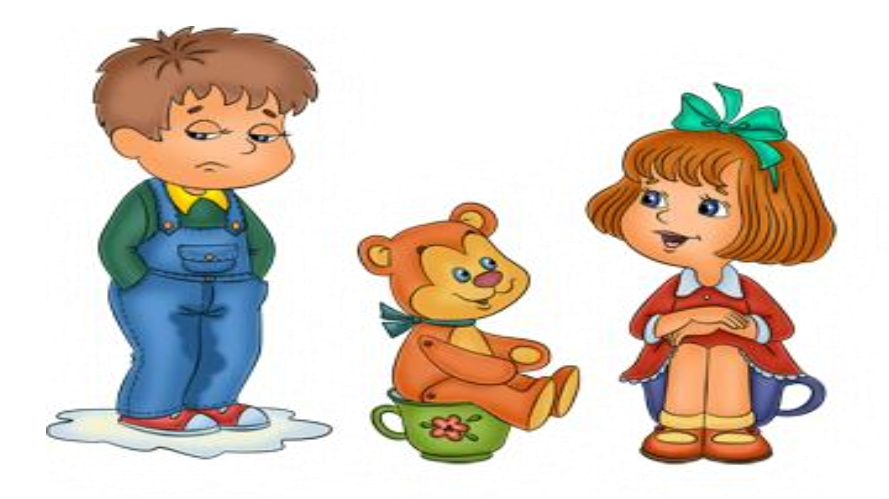

# **Электронная очередь в ДОО**

## **Организован прием заявлений, постановка на учет и зачисление детей в дошкольные образовательные организации в электронном виде.**

В настоящее время на сайте минобразования края осуществляются прием заявлений, постановка на учет и зачисление детей в дошкольные образовательные организации Ставропольского края в электронном виде. Родители (законные представители) могут самостоятельно зарегистрировать ребенка на сайте с использованием сети Интернет.

Ссылка на кабинет родителя [КАБИНЕТ>>](http://mkdouds7kolosok.ucoz.ru/rtr/9-9-1)

В случае отсутствия технической возможности регистрации ребенка в электронном виде на сайте с использованием сети Интернет родителю (законный представитель) необходимо обращаться в органы управления образованием администраций муниципальных районов и городских округов Ставропольского края.

### **Инструкция для родителей (законных представителей)**

Подача электронного заявления в «Личном кабинете Заявителя».

1. Перейдите по [ССЫЛКЕ>>](http://mkdouds7kolosok.ucoz.ru/rtr/9-9-1) откроется страница регистрации нового пользователя: Для регистрации нового пользователя нажмите кнопку «Регистрация» (См. Рисунок №

1). Откроется страница регистрации нового пользователя;

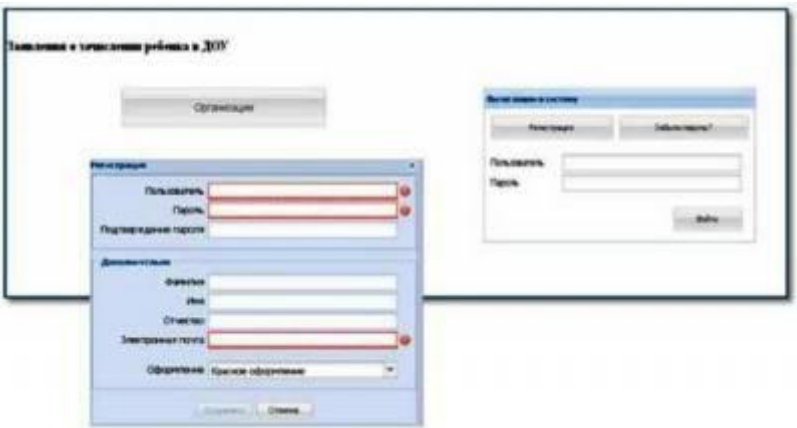

Рис. № 1 «Регистрация Заявителя» Заполните поля:

Имя пользователя Пароль

Подтверждение пароля

Фамилия и имя отчество (русскими буквами) Email (Ваш адрес электронной почты) Внимание! Если вы введете не действующий адрес электронной почты, то не сможете получать по нему уведомления.

Поля, выделенные красным цветом, обязательны для заполнения После заполнения полей следует кликнут на кнопку «Сохранить».

2. Авторизация личного кабинета Заявителя:

Для входа в личный кабинет заполните поля:

Пользователь,

Пароль

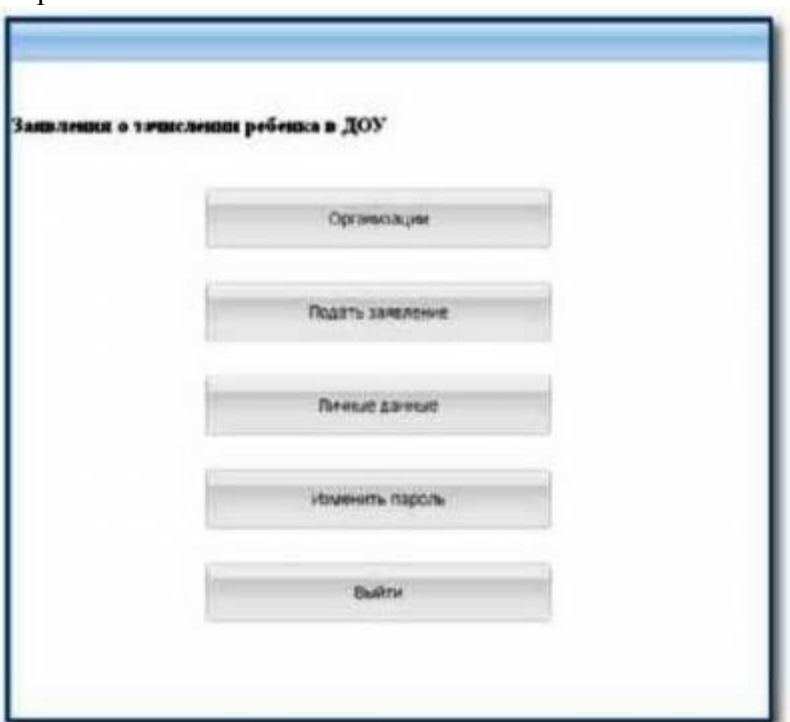

Рис. № 2 « Личный кабинет Заявителя»

I. Возможности личного кабинета Заявителя.

При необходимости можно изменить пароль или личные данные, нажав на кнопку «Изменить пароль» или «Личные данные».

Для проведения этих процедур, во всплывающих окнах введите новый пароль и его подтверждение или обновленные личные данные Заявителя, далее нажмите на кнопку «ok».

1. Знакомство с местом расположения и структурой

дошкольных организаций.

Для подробного знакомства с детскими садами своего муниципалитета, района, города, нажмите на кнопку «Организации» (см. рисунок № 3).

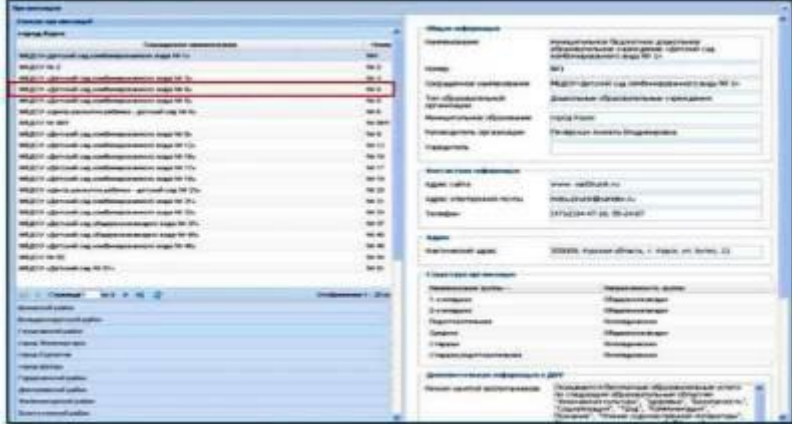

Рис. № 4 «Список организаций»

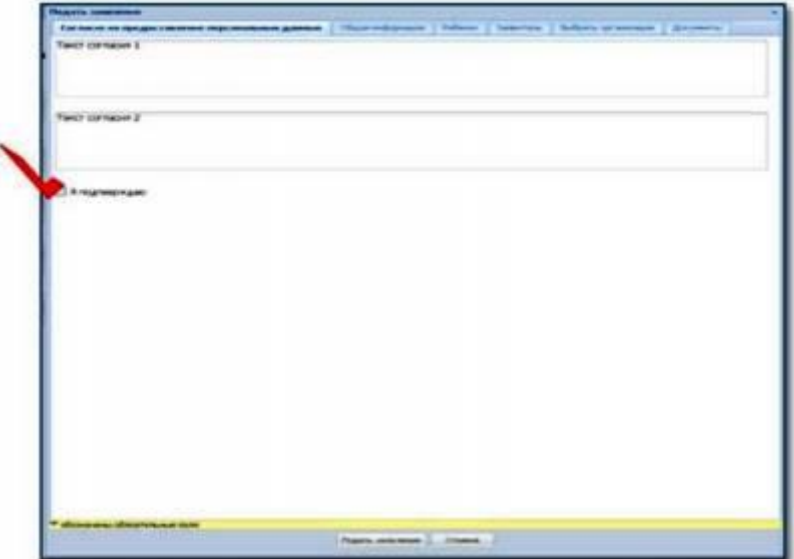

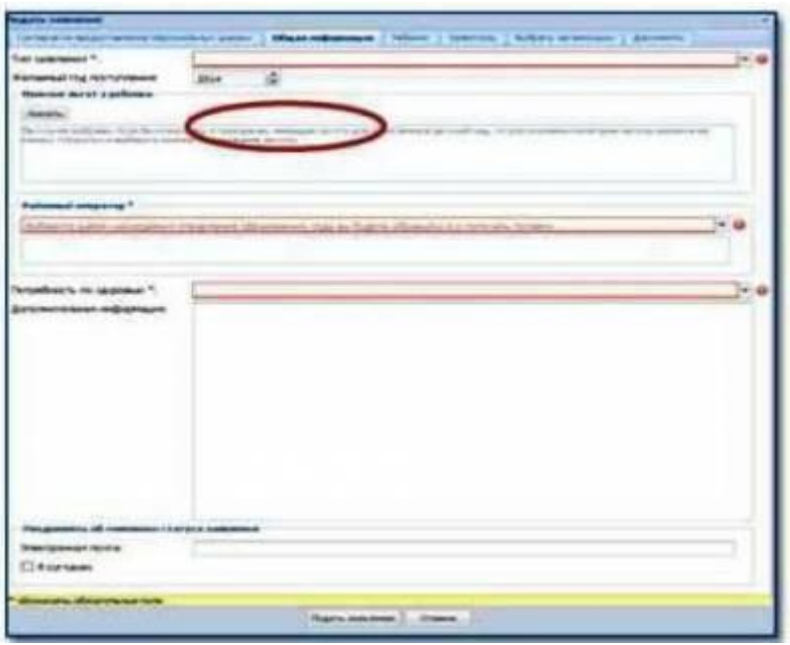

Рис. № 5 « Общая информация»

## **Как происходит формирование очереди в детский сад?**

После подачи заявления ребенок попадает в общую очередь на зачисление в ДОО. Заявления сортируются по дате подачи, привязке ДОО к определенным адресам (в крупных городах) и категории льгот ребенка. Вы можете выбрать для зачисления до 3 ДОО в порядке предпочтения на зачисление - если ребенку не хватает мста в первом выбранном ДОО, то система пытается распределить его в следующий и т.д. Проверить, в какое ДОО распределен ребенок в данный момент, вы можете в личном кабинете. Более подробную информацию вы можете найти в разделе Вопросы и ответы

### **Что нужно для подачи заявления?**

Для подачи заявления потребуются следующие документы:

1) Свидетельство о рождении ребенка

2) Паспорт родителя

3) Документы, подтверждающие право на предоставление льгот

Вам необходимо пройти регистрацию на сайте и подать заявление через интернет, либо же лично прийти в муниципальный орган управления образованием и предоставить необходимые для постановки в очередь документы.

## **Моему заявлению после подачи был присвоен номер. Это номер моего заявления в очереди?**

Номер, который был присвоен Вашему заявлению, не имеет никакого отношения к Вашему месту в очереди. Номер заявления формируется автоматически системой и имеет значение только при обращении в техническую поддержку для решения технических вопросов, если таковые возникнут.

**Если раньше я подавал заявление на зачисление одного ребенка, то для того, чтобы сейчас подать заявление на зачисление в детский сад второго ребенка, я** 

#### **должен заново регистрироваться?**

Если Вы ранее подавали заявление на зачисление одного ребенка, то регистрироваться в системе второй раз, чтобы подать заявление на второго ребенка, Вам не надо. Вы входите в систему под старым логином и паролем и в разделе «Заявления» добавляете новое заявление. Информация о ранее поданных заявлениях, а также о ранее зарегистрированных детях будет сохраняться у Вас в личном кабинете.

# **Если я забыл/потерял пароль от входа на портал, что мне делать?**

В разделе «Вход» Вам надо нажать на ссылку «Вы забыли пароль?», в открывшееся поле ввести свой e-mail и сразу на почту Вам придет письмо с новым паролем.

## **Могу ли я где-то увидеть свое место в очереди?**

Данной функции у родителя нет, потому что принцип формирования очереди не гарантирует Вам, что Ваше место в очереди останется неизменным до момента распределения. Дело в том, что очередь фиксирует не только время подачи заявления, но и имеющиеся у заявителей льготы. Льготные заявления имеют приоритет при распределении, независимо от времени подачи такого заявления. Вы можете оценить текущую ситуацию по наличию свободных мест в интересующем Вас детском саду, изучив раздел «Выбрать ДОО».

# **Каков алгоритм формирования очереди?**

Очередь формируется в соответствии со следующим алгоритмом: заявления выстраиваются в порядке подачи (фиксируется день, час, минута и даже секунда подачи). Но распределяются среди них в первую очередь заявления, поданные на льготных условиях. Также при автоматическом распределении учитывается количество свободных мест в том или ином детском саду в соответствующих возрастных группах. Поэтому местоположение родителя в очереди может поменяться.

# **При подаче заявления мне предлагают выбрать 3 детских сада? Зачем мне это, если я хочу отправить ребенка в конкретный детский сад?**

При подаче заявления, в соответствии с нормативными документами, каждый родитель может указать не более 3 детских садов, куда хочет зачислить ребенка. Это делается для того, чтобы при распределении, если в приоритетном детском саду не хватит мест, система могла попробовать распределить ребенка во второй по приоритету. Если и там мест не будет, то – в третий. Однако, если Вы выбрали какой-то один конкретный детский сад, то при подаче заявления, Вы можете указать только его. В таком случае, если в детском саду не хватит мест, то Ваше заявление будет отложено на следующий год. Время подачи заявления сохранится.